Machine Translated by Google

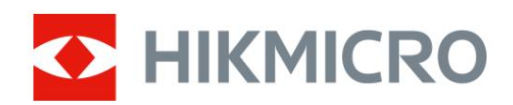

# Digitaalne öönägemise ulatus

# HIKMICRO ALPEX seeria

Kasutusjuhend

# **Juriidiline teave**

© 2022 Hangzhou Microimage Software Co., Ltd. Kõik õigused kaitstud. Selle juhendi kohta

Kasutusjuhend sisaldab juhiseid Toote kasutamiseks ja haldamiseks. Pildid, diagrammid, pildid ja kogu muu edaspidi teave on mõeldud ainult kirjeldamiseks ja selgitamiseks. Kasutusjuhendis sisalduvat teavet võidakse püsivara värskenduste või muudel põhjustel ette teatamata muuta. Selle juhendi uusima versiooni leiate HIKMICRO veebisaidilt (www.hikmicrotech.com/).

Kasutage seda juhendit toote toetamiseks koolitatud spetsialistide juhendamisel ja abiga.

#### **Kaubamärkide tunnustamine**

C HIKMICRO ja teised HIKMICRO kaubamärgid ja logod on omad

HIKMICRO erinevates jurisdiktsioonides.

Muud mainitud kaubamärgid ja logod on nende vastavate omanike omand.

#### **ÕIGUSLIK LAHTIÜTLEMINE**

KOHALDATAVATE SEADUSTEGA LUBATUD MAKSIMAALSE MÄÄRANI ON KÄESOLEVA JUHEND JA KIRJELDATUD TOODE KOOS SELLE RIISTVARA, TARKVARA JA PÜSIVARAGA PAKUDA "NAGU ON" NING "KÕIGI VEATE JA VIGADEGA". HIKMICRO EI ANNA MITTE OTSESELT EGA KAUDSEID GARANTIID, SH PIIRANGUTA, KAUBANDUSVÕIME, RAHULDAVA KVALITEEDI VÕI KONKREETSEKS EESMÄRGIKS SOBIVUSE. TOOTE KASUTAMINE TEIE POOLT ON TEIE OMAL RISKOOL. MITTE MITTE JUHUL

KAS HIKMICRO VASTUTAB TEIE EEST MISGI ERILISE, TAGAJÄRGSETE, JUHUSLIKKE VÕI KAUDSETE KAHJUDE EEST, SEALHULGAS MUUSTE KAHJUD ÄRIKASUMI KAOTAMISE, ÄRITEGEVUSE KATKESTUSE VÕI ANDMETE KAOTUSE VÕI KAOTUSE EEST MIS PÕHINEB TOOTE KASUTAMISEGA SEOTUD LEPINGU RIKKUMINE, KAHJUSTIK (SH HOOLETUS), TOOTE VASTUTUS VÕI MUU MUU MUUL, ISEGI KUI HIKMICROLE ON SELLISTE KAHJUDE VÕI KAOTUSE VÕIMALUSEST TEATUD.

#### TUNNISTATE, ET INTERNETI OLEMUS TAGAB SISEMISE TURVALISUSE

RISKID JA HIKMICRO EI VÕTA VASTUTUST EBANORMALSE TÖÖ, PRIVAATSUSLEKE VÕI MUUDE KAHJUDE EEST, MIS PÕHJENENUD KÜBERRÜNDAMISEST, HÄKERIRINNEST, VIIRUSNAKKUTUSEST VÕI MUUDEST INTERNETI TURVERISKIDEST; SIISKI ON HIKMICRO VAJADUSEL ANTAVAD õigeaegselt tehnilist tuge.

NÕUSTUTE KASUTAMA SEDA TOOTET KOOSKÕIKIDEGA KOHALDATAVATE SEADUSTEGA JA VASTUTATE AINULT TEIE KASUTAMISE TAGAMISE eest, ET KEHTIVAD SEADUSED.

ERITI VASTUTATE SELLE TOOTE KASUTAMISE EEST, MIS EI riku KOLMANDATE OSAPOOLTE ÕIGUSI, SEALHULGAS PIIRANGUTA AVALDUSÕIGUSI, INTELLEKTUAALOMANDI ÕIGUSI, MUUD ANDMETE ÕIGUSED.

TE EI TOHI KASUTADA SEDA TOODET EBALEGAALSTE JAHILOOMADE, PRIVAATSUSE RIKKUMISE VÕI MUU EESMÄRK, MIS ON EBASEADUSLIKUD VÕI AVALIKU HUVE KAHJULIK. TEED

ÄRGE KASUTAGE SEDA TOODET ÜHTEGI KEELATUD LÕPPKASUTAMISEKS, SH ARENDAMISEKS VÕI MASSHÄVUSTUSRELVADE TOOTMINE, ARENDAMINE VÕI TOOTMINE

KEEMILISED VÕI BIOLOOGILISED RELVAD, MIS tahes TEGEVUS KONTEKSTIS, MIS ON SEOTUD MÕISTLISE TUUMLAHVATUSAINEGA VÕI EBATUTULISE TUUMAKÜTUSTSÜKLIGA VÕI INIMÕIGUSTE RIKKUVÕTTE TOETAMISEKS.

VIIMANE VÕIB. KÄESOLEVA JUHENDI JA KOHALDATAVATE SEADUSTE VAHEL TEKKINUD KONFLIKTIDE KORRAL

# **Reguleerivad õigusaktid**

# **FCC teave**

Pange tähele, et muudatused või modifikatsioonid, mida nõuetele vastavuse eest vastutav pool pole sõnaselgelt heaks kiitnud, võivad tühistada kasutaja volitused seadet kasutada.

FCC vastavus: seda seadet on testitud ja leitud, et see vastab FCC reeglite 15. osale B-klassi digitaalseadmetele kehtestatud piirangutele. Need piirangud on loodud pakkuma mõistlikku kaitset kahjulike häirete eest kodupaigaldises. See seade genereerib, kasutab ja võib kiirata raadiosageduslikku energiat ning kui seda ei paigaldata ega kasutata vastavalt juhistele, võib see põhjustada raadiosides kahjulikke häireid.

Siiski ei ole mingit garantiid, et teatud paigalduses häireid ei esine. Kui see seade põhjustab raadio- või televisioonivastuvõtule kahjulikke häireid, mida saab kindlaks teha seadme välja- ja sisselülitamisega, julgustatakse kasutajat proovima häireid kõrvaldada ühe või mitme järgmise meetmega:

- Suunake või paigutage vastuvõtuantenn ümber.
- Suurendage seadme ja vastuvõtja vahelist kaugust.
- Ühendage seade vooluringi pistikupessa, mis erineb vastuvõtja vooluringist.

FCC tingimused — Abi saamiseks pöörduge edasimüüja või kogenud raadio-/teletehniku poole.

See seade vastab FCC reeglite 15. osale. Kasutamine kehtib kahel järgmisel tingimusel: See seade vastab FCC reeglite 15.

osale. Kasutamine kehtib kahel järgmisel tingimusel: 1. See seade ei tohi põhjustada kahjulikke häireid.

2. See seade peab vastu võtma kõik vastuvõetud häired, sealhulgas häired, mis võivad põhjustada soovimatuid toiminguid.

See seade vastab FCC kiirgusega kokkupuute piirnormidele, mis on kehtestatud kontrollimatu keskkonna jaoks.

# **EL-i vastavusavaldus**

See toode ja (kui see on kohaldatav) ka kaasasolevad tarvikud on märgistatud tähisega "CE" ja vastavad seetõttu kohaldatavatele harmoneeritud Euroopa standarditele, mis on loetletud direktiivis 2014/53/EL (RED), direktiivis 2014/30/EL (EMCD), direktiivis. 2014/35/ EL (LVD), direktiiv 2011/65/EL (RoHS).

See toode ja (kui see on kohaldatav) ka kaasasolevad tarvikud on märgistatud tähisega "UKCA" ja vastavad seetõttu järgmistele direktiividele: raadioseadmete määrused 2017, elektromagnetilise ühilduvuse eeskirjad 2016, elektriseadmete (ohutuse) eeskirjad 2016, teatud kasutuspiirangud Ohtlikud ained elektri- ja elektroonikaseadmete eeskirjades 2012.

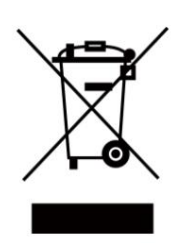

Direktiiv 2012/19/EL (WEEE direktiiv): selle sümboliga tähistatud tooteid ei tohi Euroopa Liidus sortimata olmejäätmete hulka visata. Nõuetekohaseks ringlussevõtuks tagastage see toode samaväärse uue seadme ostmisel kohalikule tarnijale või visake see selleks ettenähtud kogumispunktidesse.

Lisateabe saamiseks vaadake: www.recyclethis.info

Vastavalt 2013. aasta elektri- ja elektroonikaseadmete jäätmete eeskirjadele: Ühendkuningriigis ei tohi selle sümboliga tähistatud tooteid visata sortimata olmejäätmete hulka. Nõuetekohaseks ringlussevõtuks tagastage see toode samaväärse uue seadme ostmisel kohalikule tarnijale või visake see selleks ettenähtud kogumispunktidesse. Lisateabe saamiseks vaadake: www.recyclethis.info.

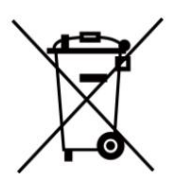

Direktiiv 2006/66/EÜ ja selle muudatus 2013/56/EL (akude direktiiv): see toode sisaldab akut, mida ei saa Euroopa Liidus sortimata olmejäätmete hulka visata. Teavet aku kohta vaadake toote dokumentatsioonist. Aku on tähistatud selle sümboliga, mis võib sisaldada kaadmiumi (Cd), plii (Pb) või elavhõbeda (Hg) tähistavaid tähti. Nõuetekohaseks ringlussevõtuks tagastage aku tarnijale või selleks ettenähtud kogumispunkti. Lisateabe saamiseks vaadake: www.recyclethis.info.

2008. aasta määrused ning 2009. aasta patarei- ja akujäätmete määrused: see toode sisaldab patareisid, mida ei saa Ühendkuningriigis sortimata olmejäätmete hulka visata. Teavet aku kohta vaadake toote dokumentatsioonist. Aku on tähistatud selle sümboliga, mis võib sisaldada kaadmiumi (Cd), plii (Pb) või elavhõbeda (Hg) tähistavaid tähti. Nõuetekohaseks ringlussevõtuks tagastage aku tarnijale või selleks ettenähtud kogumispunkti. Lisateabe saamiseks vaadake: www.recyclethis.info. Vastavalt patareidele ja akudele (turule laskmine)

### **Industry Canada ICES-003 vastavus**

See seade vastab CAN ICES-003 (B)/NMB-003 (B) standardite nõuetele.

See seade vastab Industry Canada litsentsivabale RSS-standardi(te)le. Kasutamine kehtib kahel järgmisel tingimusel: (1) see seade ei tohi põhjustada

häireid ja

(2) see seade peab vastu võtma kõik häired, sealhulgas häired, mis võivad põhjustada seadme soovimatut tööd.

Le présent appareil est conforme aux CNR d'Industrie Canada kohaldatavad aux appareils radioempts

de litsentsi. L'exploitation est autorisée aux deux conditions suivantes:

(1) l'appareil ne doit pas produire de brouillage, et

(2) l'utilisateur de l'appareil doit accepter tout brouillage radioélectrique subi, même si le brouillage est susceptible d'en comprometre le fonctionnement.

Seadmed vastavad IC RSS-102 kiirgusega kokkupuute piirnormidele, mis on kehtestatud kontrollimatu keskkonna jaoks.

ce matériel est conforme aux limites de dose d'exposition aux rayonnements, CNR-102 énoncée dans un autre environnement.

# **Sümboli konventsioonid**

Selles dokumendis leiduvad sümbolid on määratletud järgmiselt.

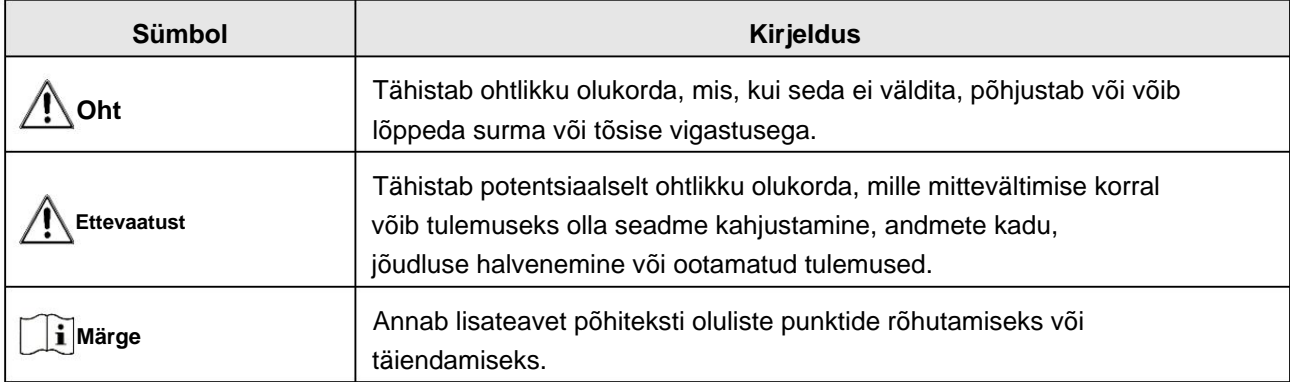

# **Ohutusjuhend**

Nende juhiste eesmärk on tagada, et kasutaja saaks toodet õigesti kasutada, et vältida ohtu või varalist kahju.

# **Seadused ja määrused**

• Toote kasutamisel tuleb rangelt järgida kohalikke elektriohutuse eeskirju.

# **Transport**

- Hoidke seadet transportimise ajal originaal- või sarnases pakendis.
- Hoidke kõik ümbrised pärast lahtipakkimist edaspidiseks kasutamiseks alles. Kui ilmneb mõni rike, peate seadme koos originaalümbrisega tehasesse tagastama. Ilma originaalümbriseta transportimine võib põhjustada seadme kahjustamise ja ettevõte ei võta endale mingeid kohustusi.
- ÄRGE kukutage toodet maha ega laske seda füüsiliselt põrutada. Hoidke seadet magnetist eemal sekkumine.

# **Toiteallikas**

- Ostke laadija ise. Sisendpinge peab vastama piiratud toiteallikale (5 VDC, 2A) vastavalt standardile IEC61010-1. Üksikasjaliku teabe saamiseks vaadake tehnilisi andmeid.
- Veenduge, et pistik oleks korralikult pistikupessa ühendatud.
- põhjustatud ülekoormusest. • ÄRGE ühendage ühe toiteadapteriga mitut seadet, et vältida ülekuumenemist või tuleohtu
- 60950-1 VÕI ICE 62368-1 standard. • Toiteallikas peab vastama piiratud toiteallika või PS2 nõuetele vastavalt IEC-le
- Kasutage kvalifitseeritud tootja toiteadapterit. Vaadake toote spetsifikatsiooni üksikasjalike võimsusnõuete kohta.

### **Aku**

- Aku ebaõige kasutamine või asendamine võib põhjustada plahvatusohu. Asendage ainult sama või samaväärset tüüpi. • Sisseehitatud aku tüüp on
- 18650 koos kaitseplaadiga ja aku suurus peaks olema 23
	- mm × 67 mm. Nimipinge ja võimsus on 3,6 VDC/3350 mA (12,18 Wh).
- Välise eemaldatava aku tüüp on CR123A ja max. nimipinge ja võimsus on 3 VDC ja 1600 mA. Kõrvaldage kasutatud akud vastavalt akutootja juhistele.
- Kasutage kvalifitseeritud tootja akut. Vaadake toote spetsifikatsiooni üksikasjalikud akunõuded.
- Veenduge, et aku temperatuur oleks laadimise ajal vahemikus 0 °C kuni 45 °C (32 °F kuni 113 °F).
- Paigaldage väline aku enne, kui sisseehitatud aku tühjeneb või seadet ei saa pöörata peal.
- Veenduge, et laadijast 2 m raadiuses ei oleks laadimise ajal süttivat materjali.

- ÄRGE asetage akut kütte- või tuleallika lähedusse. Vältige otsest päikesevalgust.
- ÄRGE asetage akut lastele kättesaamatus kohas.

### **Hooldus**

- Me ei võta endale vastutust volitamata remondist või hooldusest põhjustatud probleemide eest. • Kui toode ei tööta korralikult, võtke ühendust edasimüüja või lähima teeninduskeskusega.
- Pühkige seadet õrnalt puhta lapiga ja vajadusel väikese koguse etanooliga.
- Kui seadet kasutatakse tootja poolt määramata viisil, võib seadme pakutav kaitse halveneda.
- Seadme töökindluse tagamiseks on soovitatav seade selle kasutamisel iga 2 tunni järel taaskäivitada esitus.

### **Keskkonna kasutamine**

- Veenduge, et töökeskkond vastaks seadme nõuetele. Operatsioon temperatuur peab olema vahemikus -30 °C kuni 55 °C (-22 °F kuni 131 °F) ja suhteline õhuniiskus peab olema 5% kuni 95%.
- ÄRGE jätke seadet tugeva elektromagnetkiirguse või tolmuse keskkonna kätte.
- ÄRGE suunake objektiivi päikese või muu ereda valguse poole.
- Asetage seade kuiva ja hästi ventileeritud keskkonda.
- tala või see võib läbi põleda. • Kui kasutate laserseadmeid, veenduge, et seadme lääts ei puutuks laseriga kokku

### **Hädaolukord**

• Kui seadmest tuleb suitsu, lõhna või müra, lülitage kohe toide välja, eemaldage toitekaabel ja võtke ühendust teeninduskeskusega.

### **Tootmise aadress**

Room 313, Unit B, Building 2, 399 Danfeng Road, Xixing Subdistrict, Binjiang District, Hangzhou, Zhejiang 310052, Hiina

Hangzhou Microimage Software Co., Ltd.

# Sisukord Peatüki 1

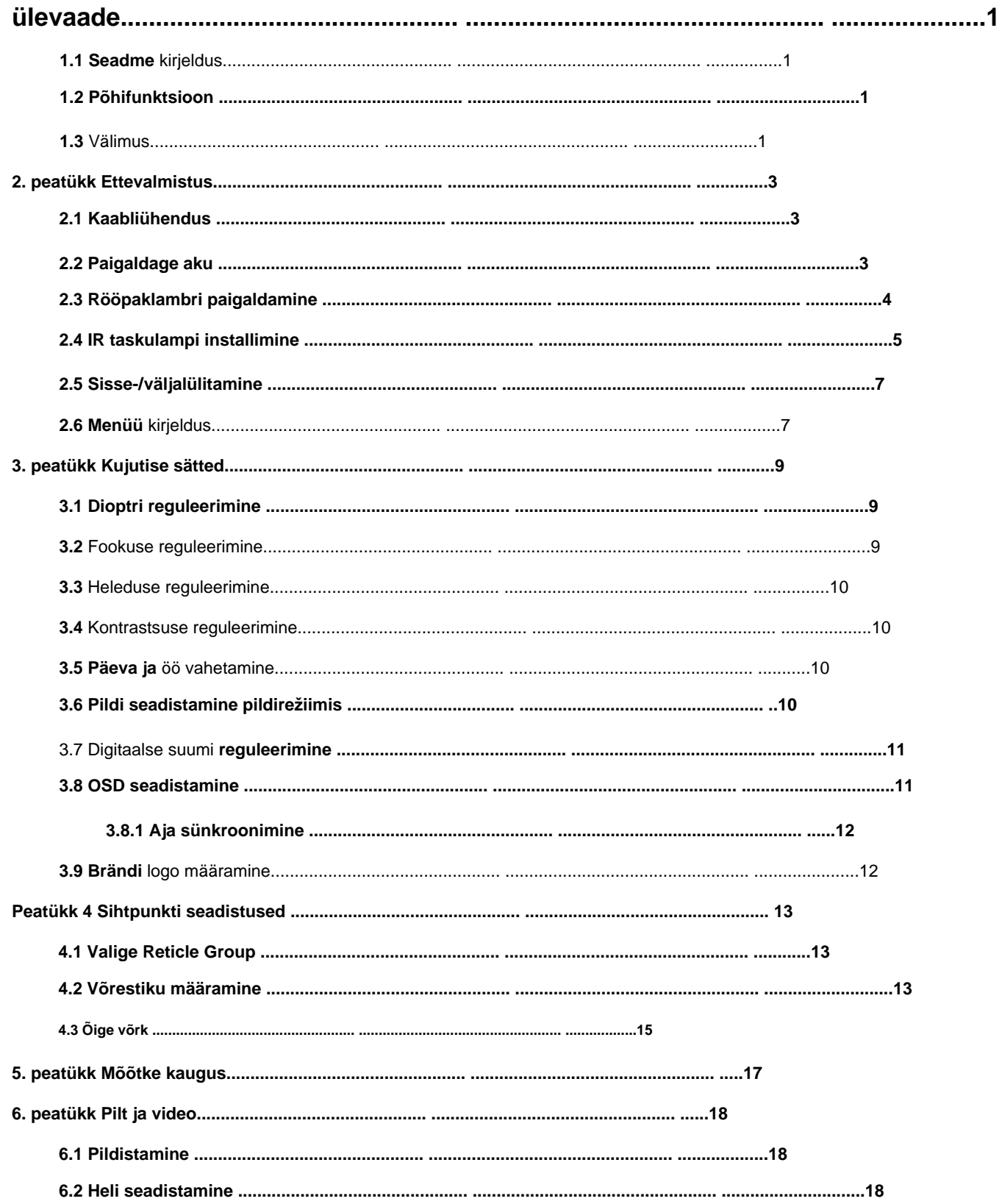

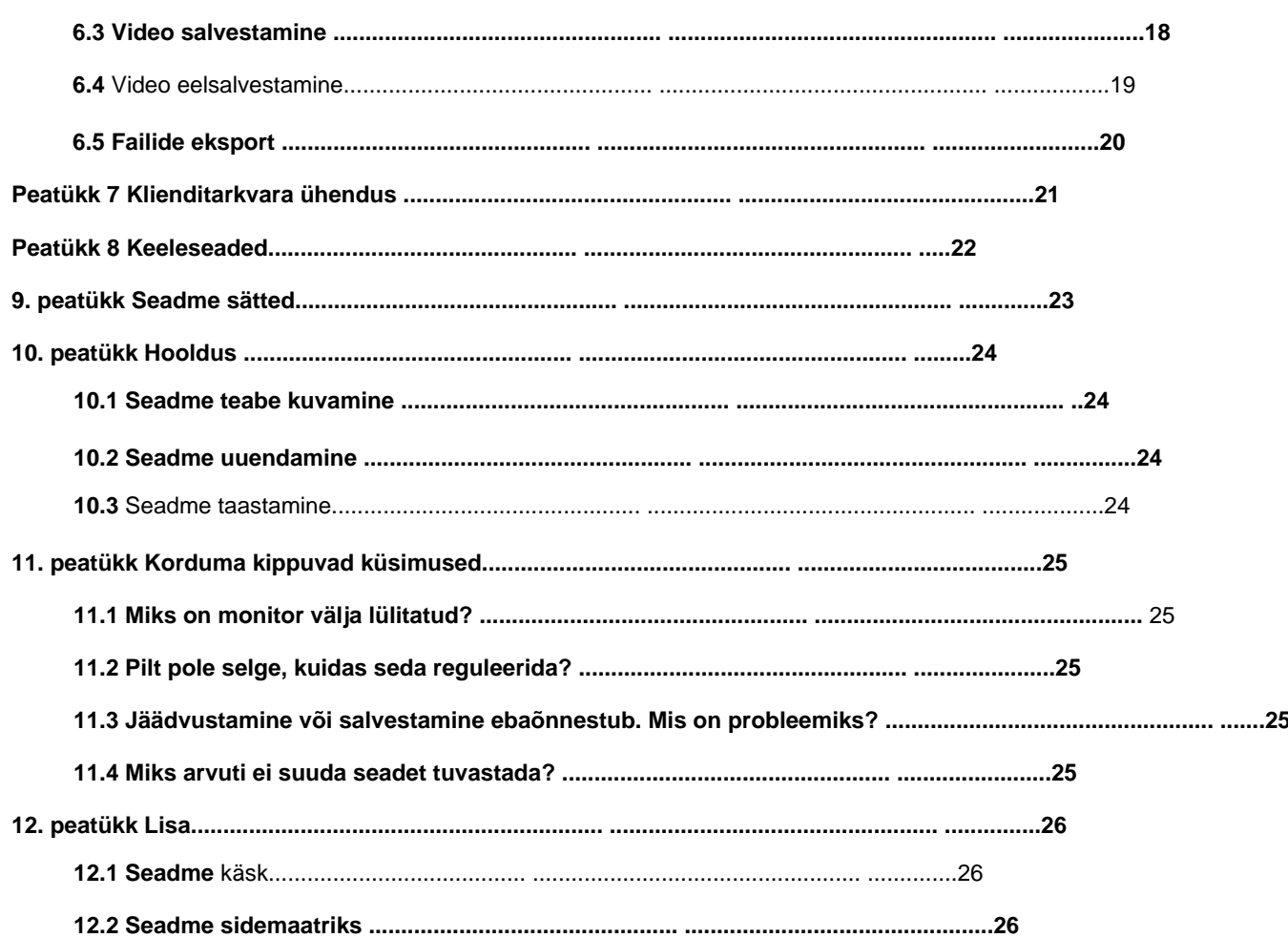

# **1. peatüki ülevaade**

# **1.1 Seadme kirjeldus**

meetrit. Digitaalne öise nägemise skoop töötab kogu ümbritseva valgusega. Sellel on täiustatud HD-sensor ja kõrge eraldusvõimega OLED-ekraan, mis pakub päevasel ajal täisvärvilist selgust ja öösel klassikalist mustvalget vaatamist. Traditsioonilises stiilis toru vastab professionaalsete jahimeeste vajadustele, kes väärtustavad traditsioone ja otsivad tehnoloogilist paremust, tagades äärmusliku tuvastamisvahemiku kuni 600

# **1.2 Põhifunktsioon**

• Kauguse mõõtmine: seade suudab tuvastada sihtmärgi ja seadme vahelise kauguse. • Võrestiku korrigeerimine: võrk aitab teil sihtmärki kiiresti ja täpselt sihtida. • Klienditarkvara ühendus: seade saab HIKMICRO Sight Appi abil jäädvustada hetktõmmiseid, salvestada videoid ja määrata parameetreid pärast seda, kui see on

kuumkoha kaudu telefoniga ühendatud.

# **1.3 Välimus**

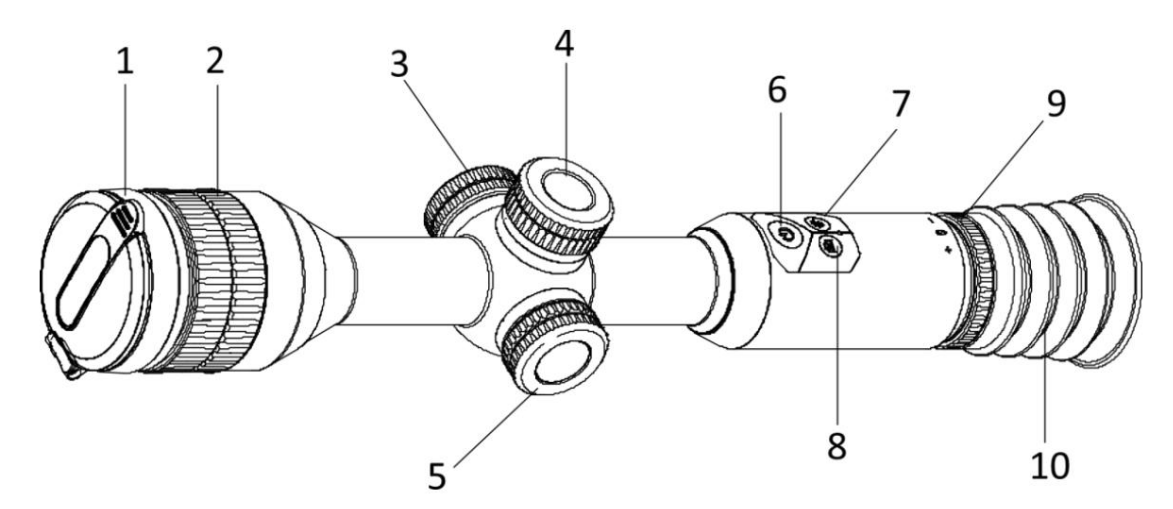

**Joonis 1-1 Nupud ja komponendid**

**Tabel 1-1 Nuppude ja komponentide kirjeldus**

| ۱Ei. | Komponent       | Funktsioon                 |
|------|-----------------|----------------------------|
|      | Objektiivi kate | Kaitske objektiivi.        |
|      | Fookusrõngas    | Reguleerige fookuskaugust. |

**1**

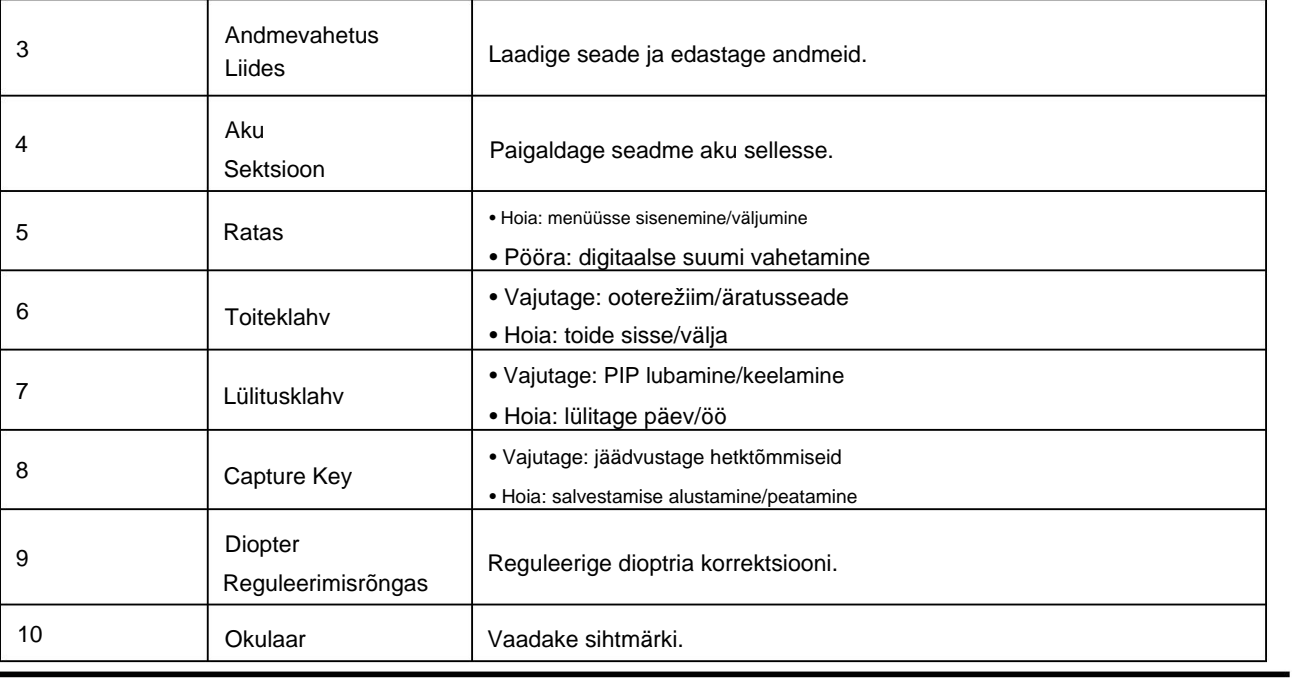

**Märge**

Võrestiku vahetamine: vajutage otsevaaterežiimis korraga pildistamisklahvi ja lülitusklahvi.

# **2. peatükk Ettevalmistus**

# **2.1 Kaabliühendus**

Seadme laadimiseks ühendage seade ja toiteadapter C-tüüpi kaabliga.

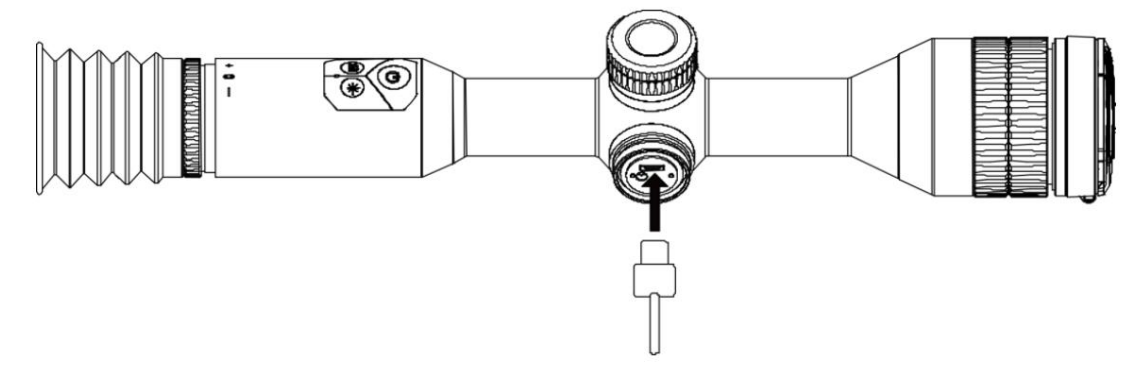

**Joonis 2-1 Kaabliühendus**

**Märge**

Enne esmakordset kasutamist laadige seadet rohkem kui 4 tundi.

# **2.2 Paigaldage aku**

Sisestage patareid patareipesasse.

**Sammud** 1. Keerake aku katet selle vabastamiseks vastupäeva.

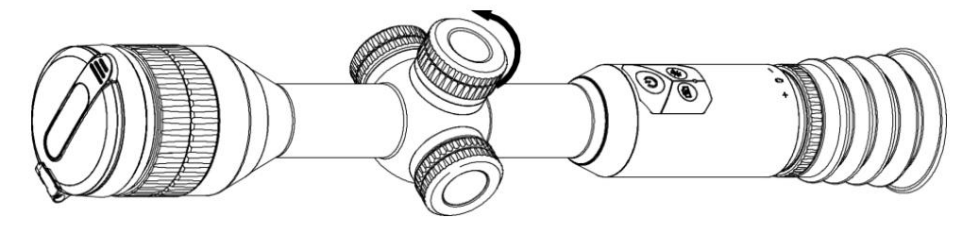

**Joonis 2-2 Vabastage kate**

2. Sisestage aku akupesasse nii, et positiivne tähis oleks sissepoole.

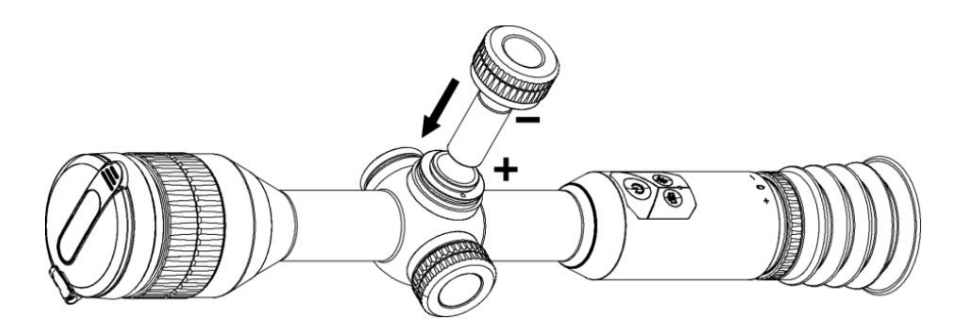

**Joonis 2-3 Paigaldage aku**

3. Pöörake aku katet selle pingutamiseks päripäeva.

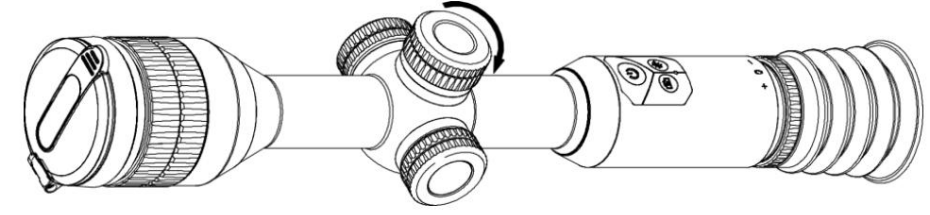

**Joonis 2-4 Pingutage kate**

# **Märge**

- Võtke aku ära, kui seadet pikemat aega ei kasutata.
- mm. Maksimaalne nimipinge ja võimsus on 3 VDC ja 1600 mA. • Välise eemaldatava aku tüüp on CR123A ja aku suurus peab olema 16,5 mm × 34
- Sisseehitatud aku tüüp on 18650 koos kaitseplaadiga ja aku suurus peab olema 23 mm × 67 mm. Nimipinge ja võimsus on 3,6 VDC/3350 mA (12,18 Wh).

# **2.3 Paigaldage rööpaklamber**

**Sammud** 1. Siini kronsteini ülaosa eemaldamiseks eemaldage kuuskantvõtmega kruvid.

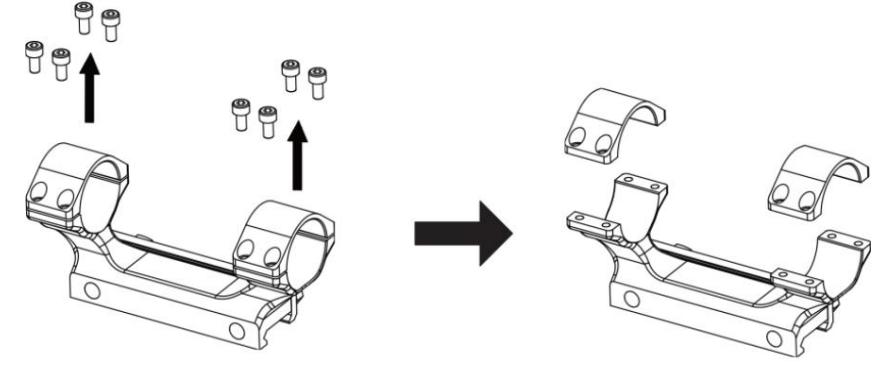

**Joonis 2-5 Eemaldage siini kronsteini ülemine osa**

rööpaklambri põhja. 2. Asetage seade siiniklambri külge ja joondage siini kronsteini ülaosas olevad kruviaugud

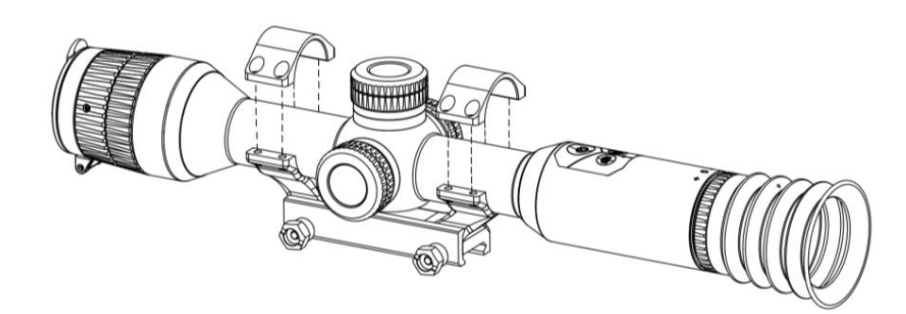

**Joonis 2-6 Asetage seade siiniklambri külge**

3. Sisestage ja pingutage kruvid.

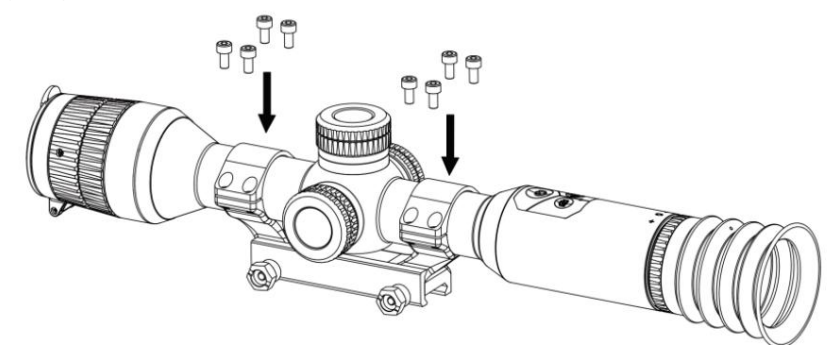

**Joonis 2-7 Pingutage kruvid**

# **Märge**

• Rööpaklamber võib olenevalt mudelitest erineda. Palun vaadake tegelikku toodet. • Palun ostke rööpaklamber eelnevalt.

## **2.4 Installige IR taskulamp**

**Sammud**

1. Avage IR-põleti klamber ja asetage seade IR-põleti klambrile.

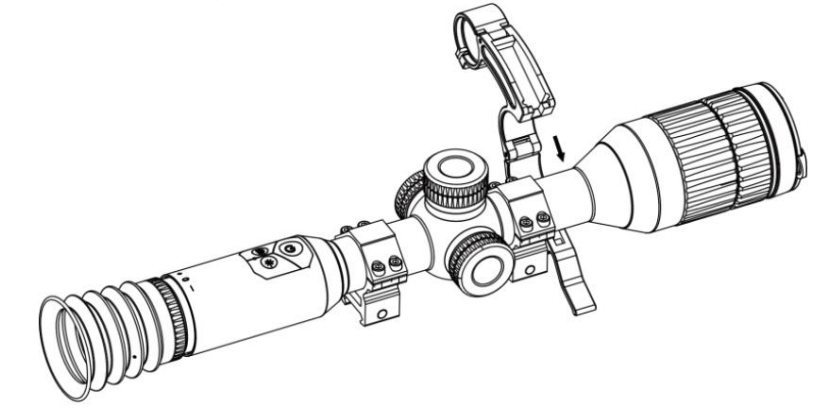

**Joonis 2-8 Avage IR-põleti kronstein**

2. Lukustage hoob, vajutades seda kronsteini fikseerimiseks, nagu joonisel näidatud.

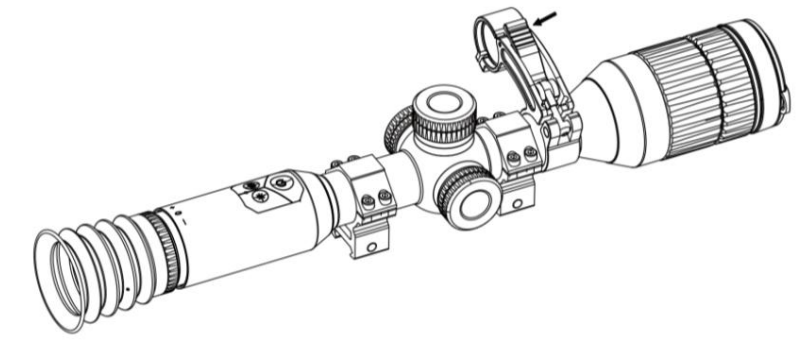

#### **Joonis 2-9 Lukustage hoob**

kronsteini rõngas, seejärel keerake IR-põleti patarei katet selle pingutamiseks päripäeva. 3. Keerake infrapunapõleti patarei katet selle eemaldamiseks vastupäeva ja keerake infrapunapõleti katet läbi

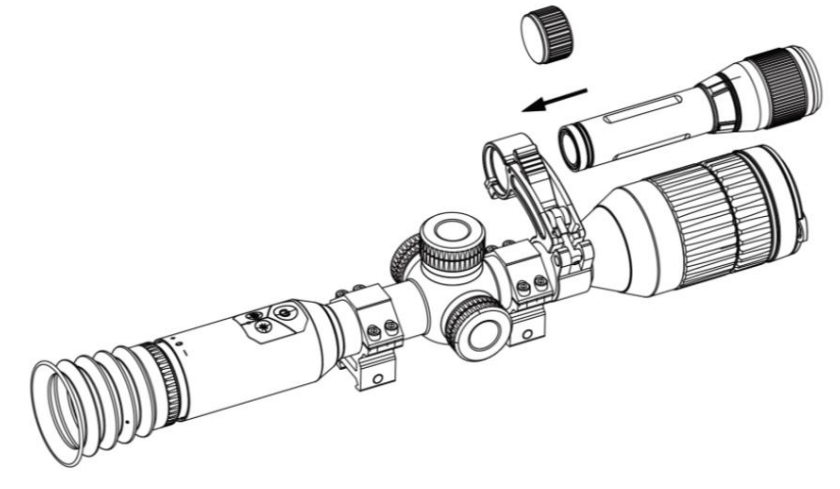

**Joonis 2-10 Keerake IR taskulamp**

4. IR-põleti kinnitamiseks pingutage kruvisid.

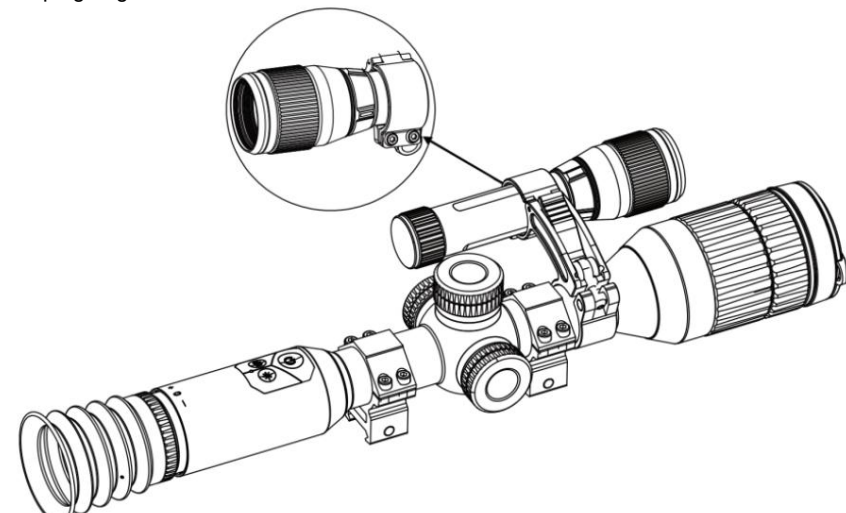

**Joonis 2-11 Kinnitage IR taskulamp**

# **Märge**

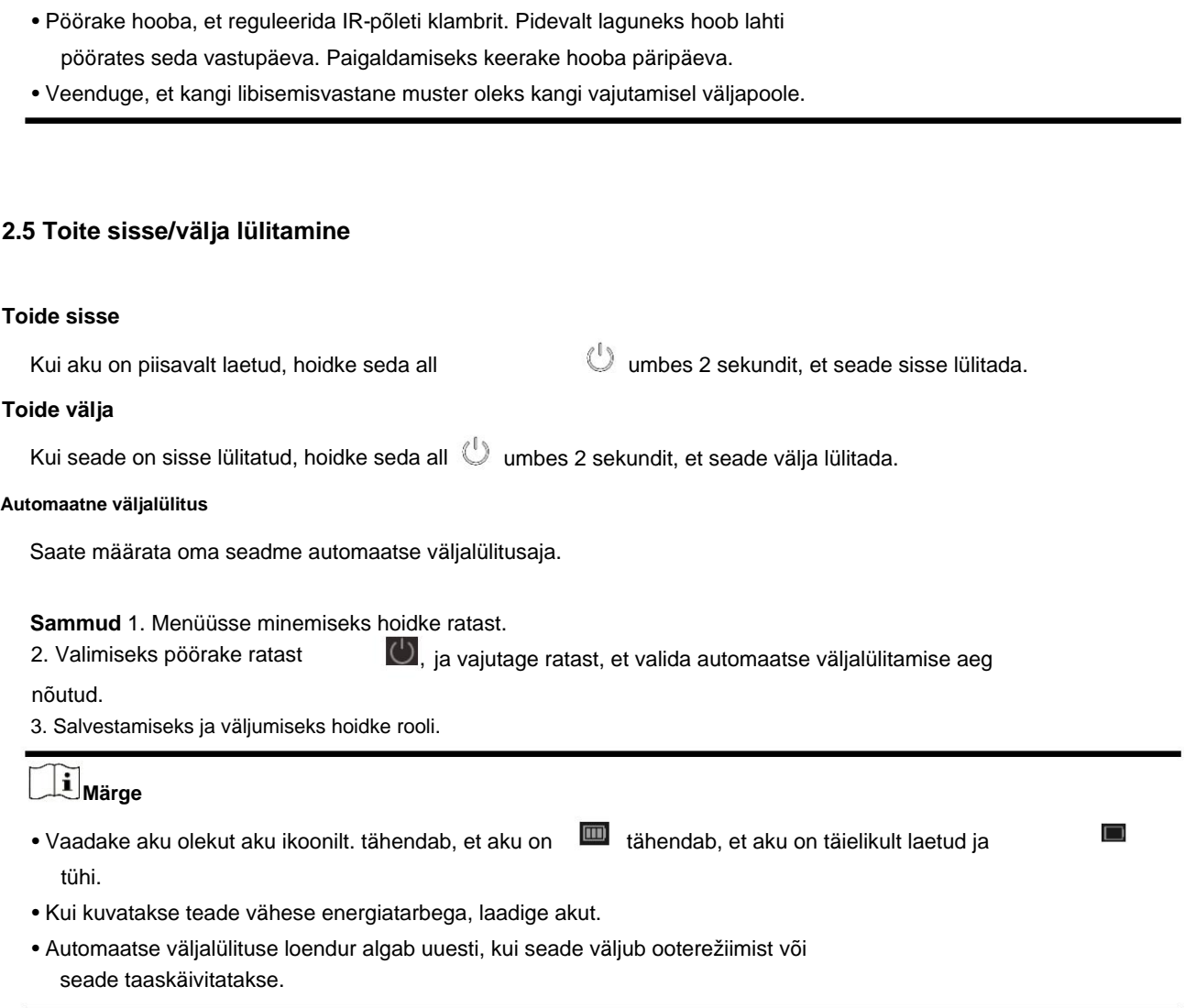

# **2.6 Menüü kirjeldus**

Kui seade on sisse lülitatud, hoidke menüü kuvamiseks ratast.

Menüüs saate funktsioonide valimiseks ratast pöörata, valitud funktsiooni konfigureerimiseks ratast vajutada ja menüüst väljumiseks ratast all hoida.

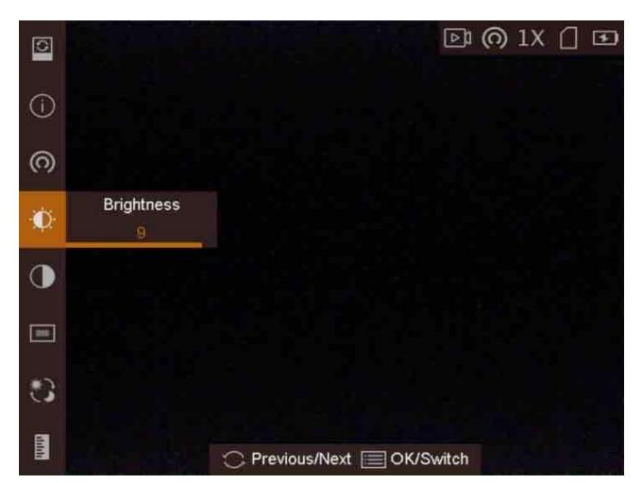

**Joonis 2-12 Menüü liides**

# **3. peatükk Pildi sätted**

### **3.1 Reguleerige dioptrit**

#### **Sammud**

- 1. Lülitage seade sisse.
- 2. Avage objektiivikaas.
- 3. Hoidke seadet ja veenduge, et okulaar kataks teie silma.
- 4. Reguleerige teravustamisrõngast, kuni OSD tekst või pilt on selge.

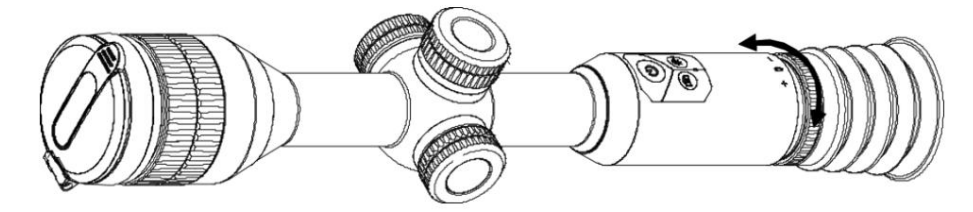

**Joonis 3-1 Dioptri reguleerimine**

**Märge**

Dioptri reguleerimisel ÄRGE puudutage objektiivi pinda, et vältida läätse määrimist.

## **3.2 Reguleerige fookust**

#### **Toimingud** 1. Lülitage seade sisse.

- 2. Hoidke seadet ja veenduge, et okulaar kataks teie silma.
- 3. Reguleerige teravustamisrõngast, kuni pilt on selge.

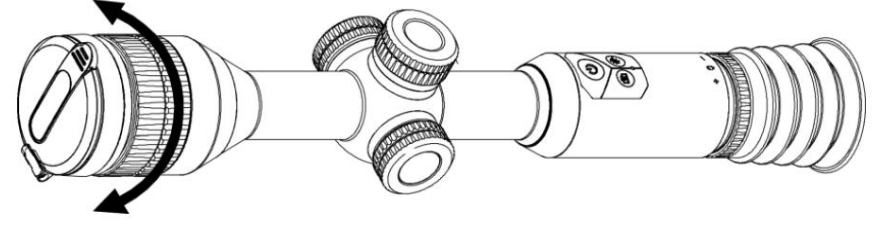

**Joonis 3-2 Fookuse reguleerimine**

## **Märge**

Teravustamise ajal ärge puudutage objektiivi pinda, et vältida objektiivi määrimist.

## **3.3 Reguleerige heledust**

Menüürežiimis pöörake valimiseks ratast

ja vajutage heleduse reguleerimiseks ratast.

## **3.4 Reguleerige kontrasti**

Menüürežiimis pöörake valimiseks ratast

# **3.5 Lülitage päev ja öö**

Menüürežiimis pöörake režiimi valimiseks ratast.

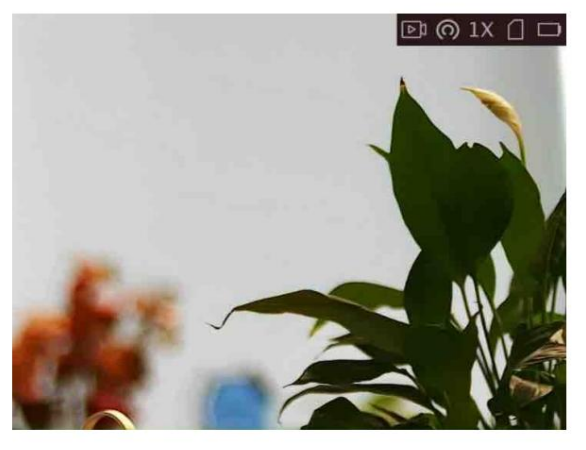

**Päevarežiim**

 $\bigcirc$  ja pildi kontrasti reguleerimiseks vajutage ratast.

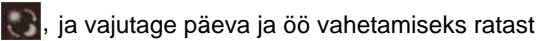

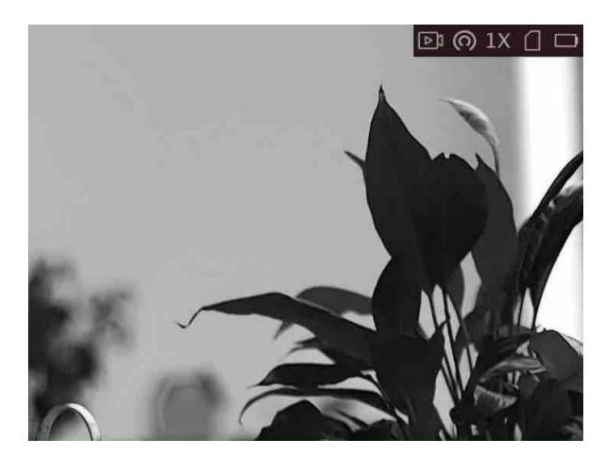

**Öörežiim**

**Joonis 3-3 Päeva-/öörežiim**

# **3.6 Seadista Pilt pildirežiimis**

**Toimingud** 1. Menüü kuvamiseks hoidke vaaterežiimis ratast.

2. Valige ja sisenege PIP-režiimi. Üksikasjad kuvatakse vasakus ülanurgas.

- Kui võrk on lubatud, on PIP-vaade võrestiku detail.
- Kui võrk ei ole lubatud, on PIP-vaade keskosa detail.
- 3. PIP tüübi vahetamiseks vajutage ratast. **Kesk** ja **VÄLJAS** on valitavad.

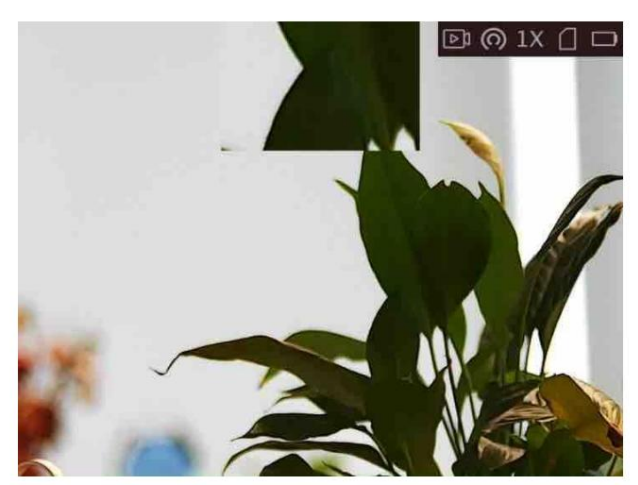

**Joonis 3-4 Pilt pildirežiimis**

4. Väljumiseks hoidke roolist kinni.

Kui digitaalne suum on lubatud, suumib ka PIP-vaade. Kui digitaalse suumi suhe ületab 4, siis PIP ei suumi.

## **Märge**

- PIP-vaade on keskosa detail. • Kui võrk on lubatud, on PIP-vaade võrestiku detail. Kui võrk ei ole lubatud, siis
- Kui digitaalne suum on lubatud, suumib ka PIP-vaade.

#### **3.7 Digitaalse suumi reguleerimine**

Pöörake otsevaate liideses ratast, et lülitada seadme digitaalset suumi. Digitaalse suumi väärtuseks saab määrata 1x, 2× ja 4×.

#### **3.8 OSD seadistamine**

Selles funktsioonis saate valida, kas kuvada OSD teavet otsevaate liideses.

- 1. Menüü kuvamiseks hoidke ratast.
- 2. Valimiseks pöörake ratast , ja vajutage ratast, et siseneda ekraanimenüü seadistusliidese.
- 3. Pöörake ratast, et valida ekraanimenüü teave, mida soovite kuvada või mitte.
- 4. Valitud OSD teabe lubamiseks või keelamiseks vajutage ratast.

# **3.8.1 Aja sünkroonimine**

#### **Sammud**

- 1. Menüü kuvamiseks hoidke ratast.
- 2. Pöörake ratast, et valida ja <sub>Vajuta</sub> $\mathbb{G}$ , ratast, et siseneda aja seadistamise liidesesse.
- sünkroonida. 3. Ajasüsteemi vahetamiseks vajutage ratast ja kellaaja ja kuupäeva valimiseks keerake ratast
- 4. Vajutage ratast, et valida sünkroonitav tund, minut, sekund, aasta, kuu või päev.

.

R

- 5. Pöörake ratast valitud tunni, minuti, sekundi, aasta, kuu või päeva muutmiseks ja vajutage ratast uuesti seadistamise lõpetamiseks.
- 6. Seadete salvestamiseks ja väljumiseks hoidke ratast.

## **3.9 Brändi logo määramine**

Saate lisada brändi logo otsevaate liidesele.

#### **Sammud**

- 1. Menüü kuvamiseks hoidke ratast.
- 2. Valimiseks pöörake ratast
- 3. Brändi logo lubamiseks vajutage ratast .
- 4. Seadete salvestamiseks ja väljumiseks hoidke ratast.

#### **Tulemus**

Brändi logo kuvatakse pildi paremas alanurgas.

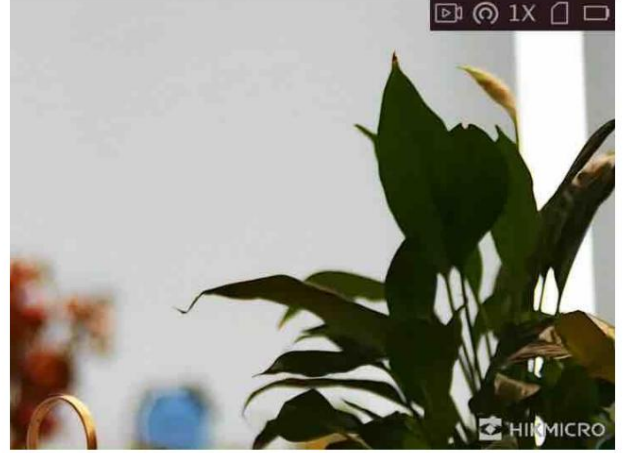

**Joonis 3-5 Brändi logo kuvamine**

# **4. peatükk Sihtpunkti seadistused**

# **4.1 Valige Reticle Group**

Kui erinevad kasutajad kasutavad sama seadet, saavad kasutajad konfigureerida ja salvestada võrestiku sätteid oma vastavasse võrerühma.

**Toimingud** 1. Menüü kuvamiseks hoidke vaaterežiimis ratast.

.

€

- 2. Valimiseks pöörake ratast
- 3. Võrgurühma vahetamiseks vajutage ratast.
- 4. Salvestamiseks ja väljumiseks hoidke rooli.

#### **Tulemus**

Pildi paremas ülanurgas kuvatakse võrkkest puudutav teave. Näiteks A3-100 m tähendab, et kasutate võrerühma A nr 3 võrku ja määratud ulatus on 100 m.

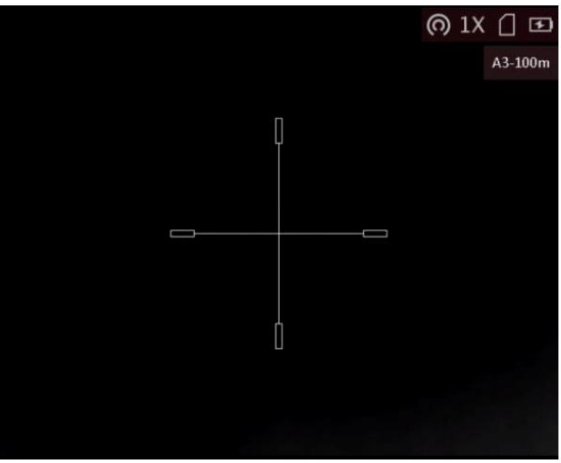

**Joonis 4-1 Võrgustike rühma määramine**

# **Märge**

- Kokku on 5 võrerühma ja saate konfigureerida igasse võrerühma 5 võrku.
- Saate vajutada, et otsevaaterežiimis valitud võrerühmas võrke vahetada.

# **4.2 Määrake võrk**

Saate valida praegusest võrerühmast võre ja määrata sellised parameetrid nagu tüüp, värv ja

võre asend.

#### **Enne kui alustad**

Valige kõigepealt võrerühm.

**Toimingud** 1. Menüü kuvamiseks hoidke vaaterežiimis ratast.

2. Pöörake ratast, et valida 3. Vajutage ratast, et valida võre nr. Võrgustiku keelamiseks saate valida **OFF .** , ja vajutage ratast, et siseneda võrestiku seadistusliidese.

- 4. Määrake võre tüüp.
	- 1) Võrestiku seadistusliideses pöörake ratast, et valida **Tüüp.**
	- 2) Võrestiku tüübi valimiseks vajutage ratast. Valida saab 5 tüüpi võrku.

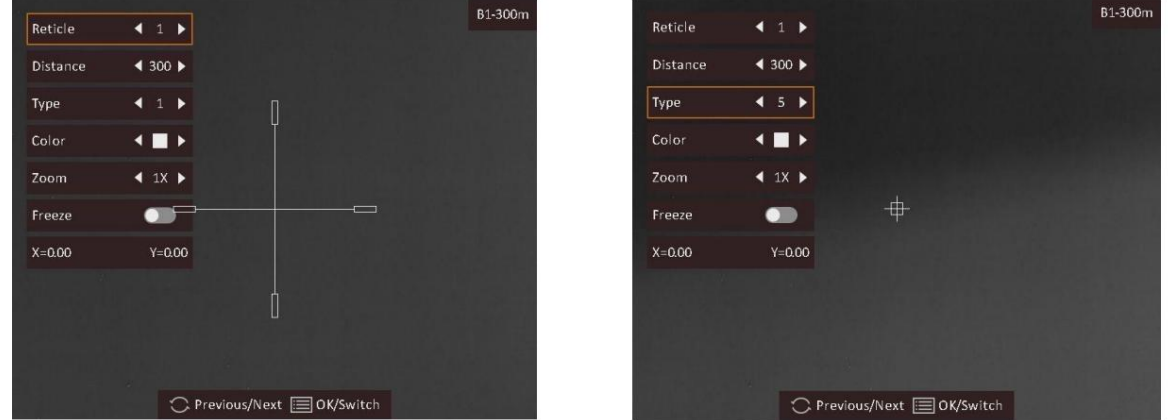

**Joonis 4-2 Määra võrk**

- 5. Määrake võrevärv.
	- 1) Pöörake ratast, et valida **Color.**
	- 2) Võrestiku värvi vahetamiseks vajutage ratast.
- 6. (Valikuline) Korrake samme 3 kuni 6, et määrata värvi teistele selle rühma võrkudele.

## **Märge**

Kui vahetate võre nr., kuvatakse liidesele viip. Valige **OK,** et salvestada praeguse võrestiku parameetrid.

7. Hoidke juhtratast, et väljuda liidesest vastavalt viipale.

- **OK:** salvestage parameeter ja väljuge.
- **Tühista:** väljuge ja ärge parameetrit salvestage.

### **Märge**

• Võrgurühmas saab konfigureerida 5 võrku. • Kui PIP-funktsioon on lubatud, saab sihitud sihtmärki liidesel suurendada.

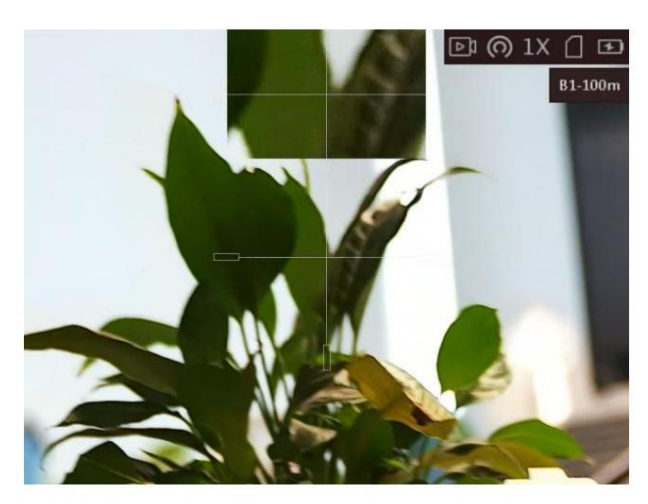

**Joonis 4-3 PIP-efekt võrgustiku režiimis**

### **4.3 Õige võrk**

Võrestiku korrigeerimine võib aidata teil sihtmärki suure täpsusega sihtida, märgistades nihke suure ja väikese võre vahel.

#### **Enne kui alustad**

Valige kõigepealt võrerühm.

**Toimingud** 1. Menüü kuvamiseks hoidke vaaterežiimis ratast.

2. Pöörake ratast, et valida 3. , ja vajutage ratast, et siseneda võrestiku seadistusliidese.

Vajutage ratast, et valida võre number, mida soovite parandada.

4. Määrake kaugus sihtmärgini.

- 1) Pöörake ratast, et valida **vahemaa.**
- 2) Vajutage ratast, et valida number, mida soovite muuta.
- 3) Numbri muutmiseks pöörake ratast.
- 5. (Valikuline) Pöörake ratast, et valida **Freeze,** ja vajutage funktsiooni lubamiseks ratast.

# **Märge**

Võrgustiku külmutamise funktsiooni lubamisel saate reguleerida kursori asukohta külmutatud pildil. See funktsioon võib ära hoida pildi värisemist.

- 6. Määrake võre asend.
	- 1) Suunake suur võrk sihtmärgile.
	- 2) (Valikuline) Pöörake ratast, et valida **suum,** ja vajutage ratast suumisuhte vahetamiseks.
	- 3) Pöörake ratast koordinaatide valimiseks ja vajutage ratast, et vahetada X- ja Y-telge.
	- 4) Pöörake ratast, et sihikut liigutada, kuni see jõuab sihtasendisse. Väike võrk

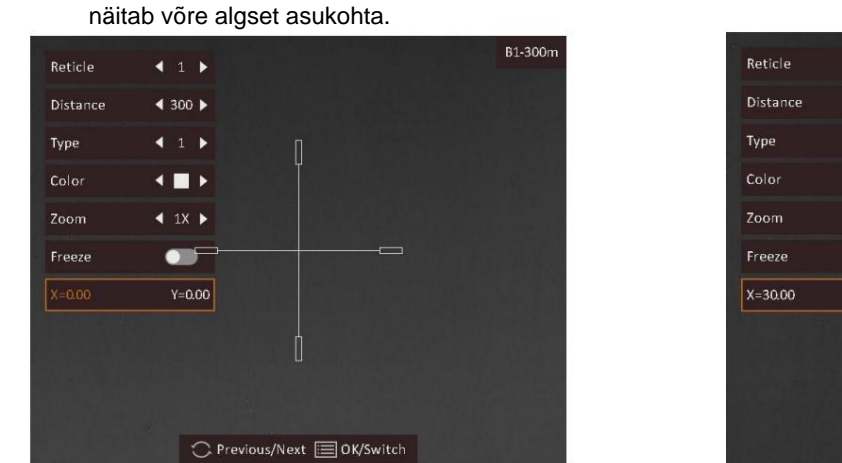

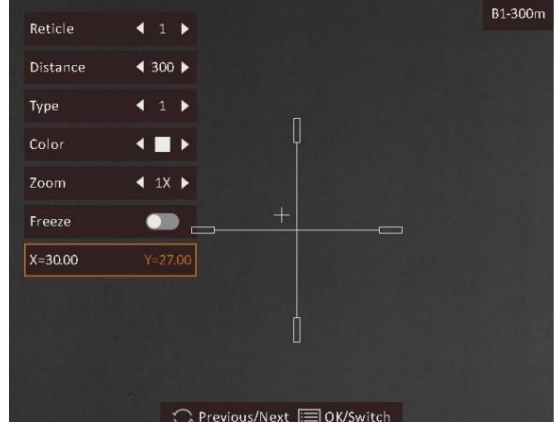

#### **Joonis 4-4 Õige võrk**

7. (Valikuline) Korrake samme 3 kuni 6, et määrata selle rühma teiste võrestiku asukoht.

# **Märge**

Kui vahetate võre nr., kuvatakse liidesele viip. Valige **OK,** et salvestada praeguse võrestiku parameetrid.

- 8. Hoidke juhtratast, et väljuda liidesest vastavalt viipale.
	- **OK:** salvestage parameeter ja väljuge.
	- **Tühista:** väljuge, kuid ärge salvestage parameetreid.

# **5. peatükk Kauguse mõõtmine**

Seade suudab tuvastada sihtmärgi ja vaatluspositsiooni vahelise kauguse.

#### **Enne kui alustad**

Vahemaa mõõtmisel hoidke käsi ja asendit stabiilsena. Vastasel juhul võib täpsus mõjutada.

#### **Sammud**

- 1. Menüü kuvamiseks hoidke ratast.
- 2. Valimiseks pöörake ratast ja seadistusliidese avamiseks vajutage ratast.
- 3. Määrake sihtmärgi parameetrid.
	- 1) Pöörake ratast, et valida sihtmärk **hirve, hallhundi, pruunkaru** ja **kohandatud hulgast.**
	- 2) Vajutage ja pöörake ratast sihtkõrguse määramiseks.

# **Märge**

Saadaval kõrgus on 0,1 m kuni 9,9 m.

- 3) Vajutage kinnitamiseks ratast.
- 4) Hoidke seadete salvestamiseks ja kauguse mõõtmise liidesesse naasmiseks ratast.
- 4. Joondage ülemise märgi keskpunkt sihtmärgi ülaosa servaga ja vajutage kinnitamiseks ratast.
- 5. Joondage alumise märgi keskpunkt sihtmärgi põhja servaga ja vajutage kinnitamiseks ratast.

#### **Tulemus**

Pildi vasakus ülanurgas kuvatakse kauguse mõõtmise tulemus ja sihtmärgi kõrgus.

# **6. peatükk Pilt ja video**

Saate otsevaate kuvamisel käsitsi videot salvestada või pilti jäädvustada.

## **6.1 Pildistamine**

Vaaterežiimis vajutage pildi jäädvustamiseks.

### **Märge**

Jäädvustatud piltide eksportimise kohta vaadake jaotist **Failide eksport.** Kui jäädvustamine õnnestub, külmub pilt 1 sekundiks ja ekraanile kuvatakse teade.

#### **6.2 Heli seadistamine**

Kui lubate helifunktsiooni, salvestatakse heli koos videoga. Kui videos on liiga vali müra, saate selle funktsiooni keelata.

**Toimingud** 1. Menüü kuvamiseks hoidke põhireaalaja vaates ratast. 2. Pöörake ratast, et valida 3. Selle  $\mathbb{O}$ . funktsiooni lubamiseks või keelamiseks vajutage ratast.

4. Salvestamiseks ja väljumiseks hoidke rooli.

### **6.3 Video salvestamine**

**Sammud** 1. Peamises otsevaates hoidke all ja alustage salvestamist.

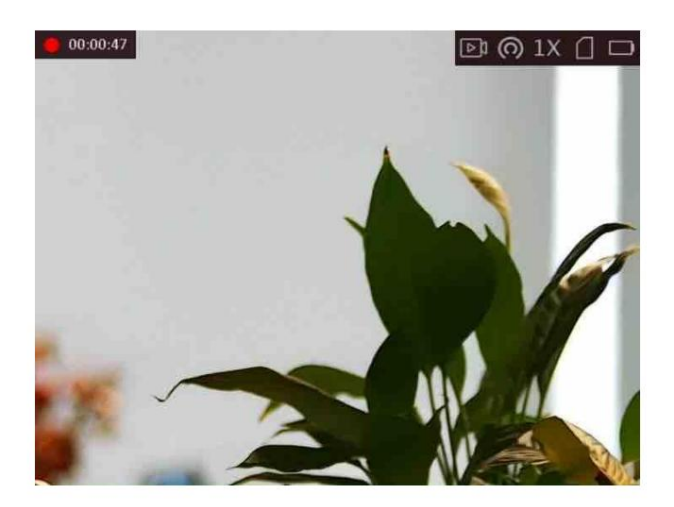

#### **Joonis 6-1 Alusta salvestamist**

Pildi vasakus ülanurgas kuvatakse teave salvestusaja kohta.

```
2. Salvestamise peatamiseks hoidke uuesti all.
```
#### **Mida edasi teha**

Salvestusfailide eksportimise kohta vaadake jaotist **Failide eksport.**

### **6.4 Video eelsalvestamine**

Pärast selle funktsiooni lubamist ja eelsalvestusaja valimist saab seade automaatselt alustada salvestamist 7, 10 või 15 sekundit enne tagasilöögi aktiveerimist ja lõpetada salvestamise 7, 10 või 15 sekundi jooksul pärast tagasilöögi aktiveerimist.

**Toimingud** 1. Menüü kuvamiseks hoidke põhireaalaja vaates ratast.

2. Valimiseks pöörake ratast

3. Eelsalvestusaja vahetamiseks vajutage ratast. Valitavad on 7 s, 10 s ja 15 s.

.

4. Salvestamiseks ja väljumiseks hoidke rooli.

## **Märge**

Kui aktiveerite tagasilöögid pidevalt, hakkab seade salvestama 7, 10 või 15 sekundit enne esimest tagasilööki ja lõpetab salvestamise 7, 10 või 15 sekundit pärast viimast tagasilööki.

#### **Mida edasi teha**

Salvestusfailide eksportimise kohta vaadake jaotist **Failide eksport.**

# **6.5 Ekspordi failid**

Seda funktsiooni kasutatakse salvestatud videote ja jäädvustatud piltide eksportimiseks.

#### **Enne kui alustad**

- Lülitage leviala funktsioon välja.
- enne muid operatsioone. • Lülitage seade pärast arvutiga ühendamist sisse ja hoidke seadet 10–15 sekundit sisse lülitatud.

#### **Toimingud** 1. Ühendage seade ja arvuti C-tüüpi kaabliga.

### **Märge**

Veenduge, et seade oleks kaabli ühendamisel sisse lülitatud.

- 2. Avage arvuti ketas ja valige seadme ketas. Minge **DCIM-** i kausta ja leidke kaust, mis on nime saanud pildistamise aasta ja kuu järgi. Näiteks kui jäädvustate pilti või salvestate videot 2022. aasta juunis, minge pildi või video leidmiseks jaotisesse **DCIM ÿ 202206 .**
- 3. Valige ja kopeerige failid arvutisse.
- 4. Ühendage seade arvutist lahti.

## **Märge**

- Seade kuvab pilte, kui ühendate selle arvutiga, kuid funktsioone, nagu salvestamine, jäädvustamine ja leviala on keelatud.
- automaatselt. • Kui ühendate seadme esimest korda arvutiga, installib see draiviprogrammi

# **Peatükk 7 Klienditarkvara ühendus**

Ühendage seade HIKMICRO Sight Appiga hotspoti kaudu, seejärel saate oma telefonis pilti teha, videot salvestada või parameetreid seadistada.

**Sammud** 1. Hoidke ratast, et kuvada seadme menüü.

- 2. Vajutage (O) leviala funktsiooni lubamiseks.
- 3. Lülitage oma telefoni WLAN sisse ja looge ühendus levialaga.
	- Leviala nimi: Wlan-IPTS seerianumber. •

Leviala parool: seerianumber.

4. Rakenduse allalaadimiseks ja installimiseks skannige QR-kood.

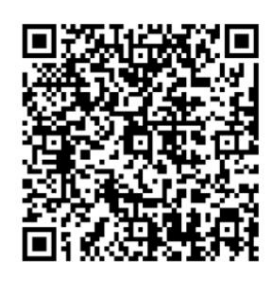

Android süsteem

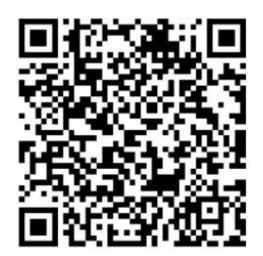

iOS süsteem

5. Avage rakendus ja ühendage telefon seadmega. Saate vaadata seadme liidest sinu telefon.

# **Märge**

- Seade ei saa rakendusega ühendust luua, kui sisestate mitu korda vale parooli. Viitama **Seadme lähtestamiseks taastage seade** ja ühendage rakendus uuesti.
- aktiveerimine. • Seade tuleb esmakordsel kasutamisel aktiveerida. Vaikimisi parool tuleb pärast seda muuta

# **8. peatükk Keeleseaded**

Selles funktsioonis saate valida seadme keele.

- 1. Menüü kuvamiseks hoidke ratast.
- 2. Liidese valimiseks pöörake ratast. $\blacksquare$ , ja vajutage ratast, et siseneda keele konfiguratsiooni
- 3. Pöörake ratast, et valida soovitud keel, ja vajutage kinnitamiseks ratast.

# **9. peatükk Ühiku sätted**

Saate seadet vahetada kauguse mõõtmise funktsiooni ja võre funktsiooni jaoks.

- 1. Menüü kuvamiseks hoidke ratast.
- 2. Pöörake valimiseks ratast ja seadme vahetamiseks vajutage ratast.
- 3. Seadete salvestamiseks ja väljumiseks hoidke ratast.

# **10. peatükk Hooldus**

See osa tutvustab seadme teabe kontrollimise, seadme uuendamise ja vaikeseadete taastamise toimimist jne.

## **10.1 Seadme teabe kuvamine**

**Sammud** 1. Hoidke ratast, et kuvada seadme menüü.

Ei. 2. Valige ja **va**jutage ratast. Saate vaadata seadme teavet, näiteks versiooni ja seeriat

## **10.2 Uuenda seadet**

#### **Enne kui alustad**

- Hankige esmalt värskenduspakett (sh peamine püsivara ja FPGA püsivara).
- Veenduge, et leviala funktsioon on keelatud.
- enne muid operatsioone. • Lülitage seade pärast arvutiga ühendamist sisse ja hoidke seadet 10–15 sekundit sisse lülitatud.

**Toimingud** 1. Ühendage seade kaabli abil arvutiga ja seejärel lülitage seade sisse.

- 2. Avage tuvastatud ketas, kopeerige uuendusfail ja kleepige see seadme juurkataloogi.
- 3. Seadme taaskäivitamiseks hoidke all ja seade uuendatakse automaatselt. Täiendusprotsess kuvatakse põhiliideses.

### **Märge**

Uuendamise ajal veenduge, et seade on arvutiga ühendatud. Vastasel juhul võib see põhjustada tarbetuid uuendamise tõrkeid, püsivara kahjustusi jne.

4. Kõigi püsivarapakettide ükshaaval uuendamiseks korrake ülaltoodud samme.

## **10.3 Seadme taastamine**

- 1. Seadme menüü kuvamiseks hoidke ratast.
- 2. Valimiseks pöörake ratast viipale. , ja vajutage ratast, et taastada seadme vaikeseaded

# **11. peatükk Korduma kippuvad küsimused**

## **11.1 Miks on monitor välja lülitatud?**

Kontrollige, kas seadme aku on välja lülitatud. Kontrollige monitori pärast seadme 5-minutilist laadimist.

## **11.2 Pilt pole selge, kuidas seda reguleerida?**

Reguleerige dioptri reguleerimise nuppu, kuni pilt on selge. Vaadake jaotist Dioptri reguleerimine.

## **11.3 Jäädvustamine või salvestamine ebaõnnestub. Mis on probleemiks?**

Kontrollige järgmisi üksusi.

• Kas seade on arvutiga ühendatud. Selles olekus on jäädvustamine või salvestamine keelatud. • Kas salvestusruum on täis. • kas seadme aku on tühi.

# **11.4 Miks arvuti ei suuda seadet tuvastada?**

Kontrollige järgmisi üksusi.

• Kas seade on arvutiga ühendatud kaasasoleva USB-kaabli abil. • Kui kasutate muid USB-kaableid, veenduge, et kaabli pikkus ei oleks pikem kui 1 m.

# **12. peatükk Lisa**

# **12.1 Seadme käsk**

Seadme tavaliste jadapordi käskude saamiseks skannige järgmine QR-kood.

Pange tähele, et käskude loend sisaldab HIKMICRO termokaamerate jaoks tavaliselt kasutatavaid jadapordi käske.

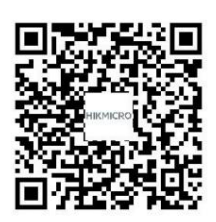

# **12.2 Seadme sidemaatriks**

Seadme sidemaatriksi saamiseks skannige järgmine QR-kood. Pange tähele, et maatriks sisaldab kõiki HIKMICRO termokaamerate sideporte.

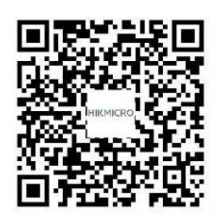

Machine Translated by Google

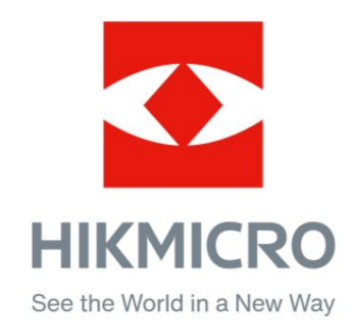

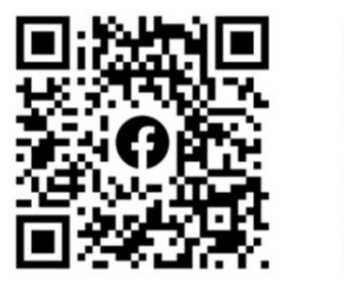

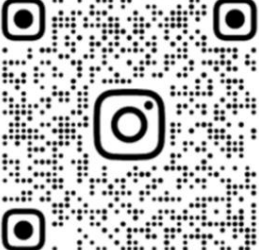

Facebook: HIKMICRO Outdoor Instagram: hikmicro\_outdoor

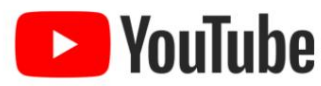

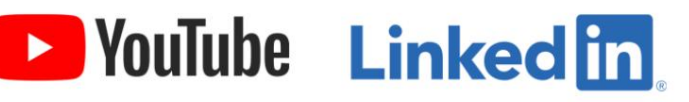

YouTube: HIKMICRO Outdoor

LinkedIn: HIKMICRO